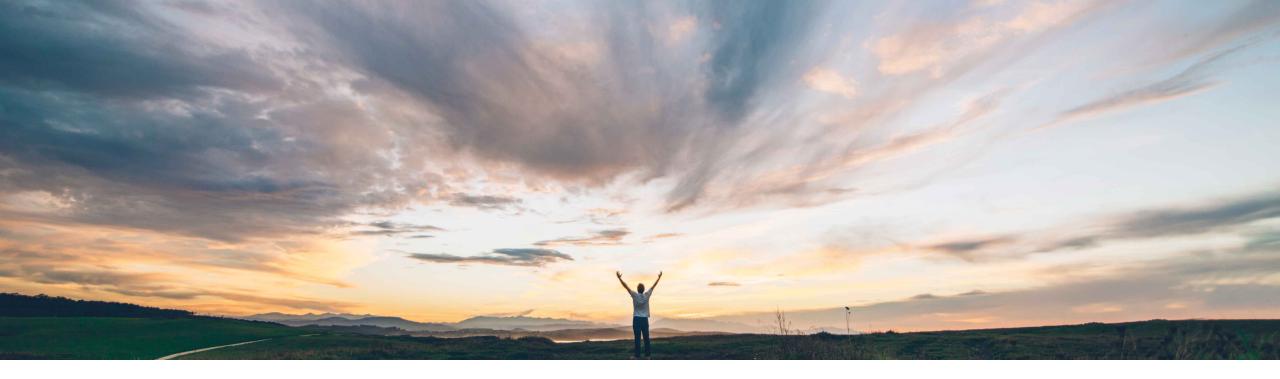

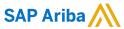

# Feature at a Glance Apply template process updates to existing engagement projects

Chris Del Frate, SAP Ariba Target GA: November 2021

**PUBLIC** 

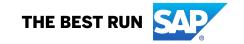

## High touch Global

## **Feature at a Glance**

## Introducing: Apply template process updates to existing engagement projects

#### **Customer challenge**

Currently Risk administrative users can make modifications to engagement request templates in accordance with policy changes in their organization. However, these changes cannot be pushed to existing engagement requests.

This means certain ongoing engagements do not reflect the most up to date policies and engagement owners cannot complete additional or new due diligence that the organization deems necessary at that point in time.

## Meet that challenge with

#### **SAP** Ariba

This feature adds support for upgrading existing engagement projects to the latest version of the **Supplier Risk Engagement Template** so they can include your organization's most recent risk processes.

## **Experience key benefits**

Enable ongoing engagement requests to be upgraded to the latest template

Better identify risks in existing engagements

Remain compliant with changing regulatory requirements

Provide end users change request and periodic review capabilities on existing engagements.

#### Solution area

SAP Ariba Supplier Risk

## Implementation information

This feature is ready for immediate use for all customers with the applicable solutions but requires **customer enablement** steps.

#### **Prerequisites and Restrictions**

Control-based engagement risk assessment projects must be enabled in your site.

See documentation for full discussion of template upgrade restrictions and recommendations.

## Overview: Apply template process updates to existing engagement projects

Administrators make engagement projects available for upgrade and project owners complete the upgrades for individual projects by an optional, configurable due date. Depending on the changes an upgrade introduces to a project, it can result in opening the project for edit or initiating a change request.

Template upgrade always upgrades projects directly to the current published version of the template. You cannot upgrade to an intermediate template version.

The template upgrade operation automatically creates **new projects** and copies the data from the previous projects. The previous projects are then **archived**. The original project and each upgraded project all have unique IDs, but upgraded projects are **linked** to their previous projects.

You can view the engagement projects that were selected for upgrade to the latest template version and their upgrade status on the View status tab (click Manage upgrades in the Supplier risk administration page).

After the engagement is completed, you can **compare** the template versions and view the specific details about which elements of the project were modified during the upgrade on the **Engagement History** page (click **View history** in the **Engagement Summary** section of the engagement page).

## Process: Apply template process updates to existing engagement projects

- 1. Prepare your template for upgrade if you're making changes to survey questions on a new template version and you want the question answers from the older template version to move to the new template version. If you are not making changes to survey questions on a new template version, skip this step.
- 2. Make the engagement projects available for template upgrade.
- Upgrade the engagement project to the latest template version.
  - Edit flow (the engagement project was in progress before the upgrade):
    - Pending > In progress > Pending edit > Completed
  - Change request flow (the engagement was completed before the upgrade):
    - Pending > In progress > Pending change request > Template upgrade submitted > Completed

4. Check the status of the engagement projects you selected for upgrade.

## Preparation: Apply template process updates to existing engagement projects

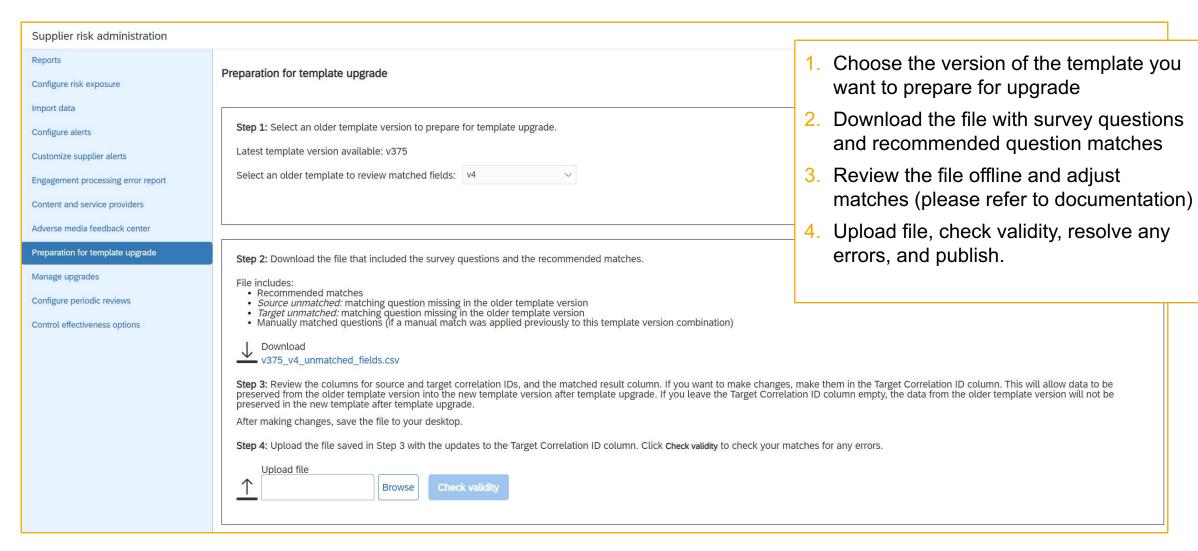

## Make Projects Available for Template Update

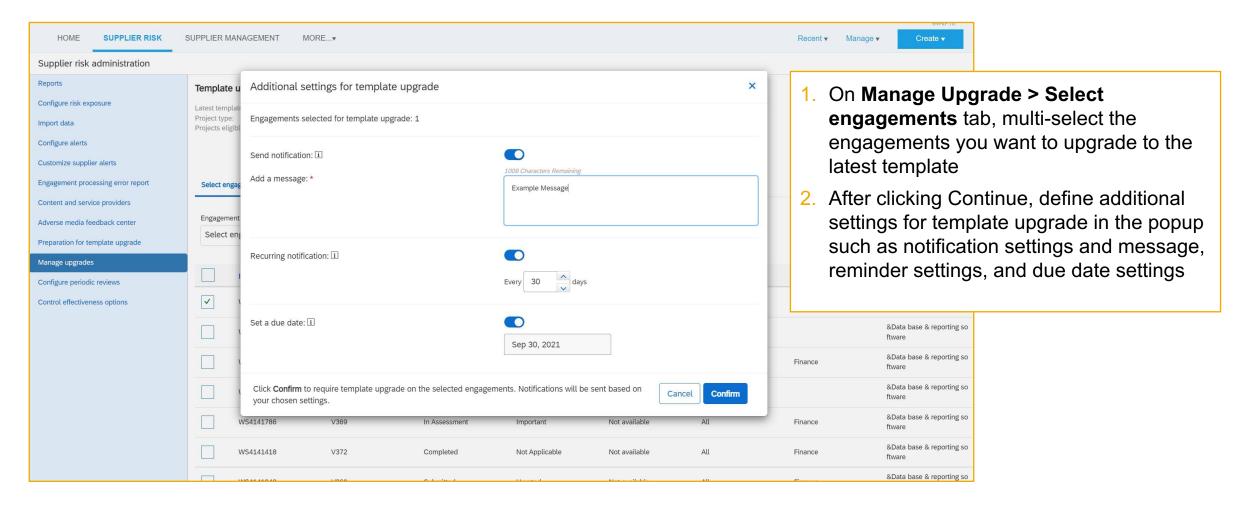

## View status: Apply template process updates to existing engagement projects

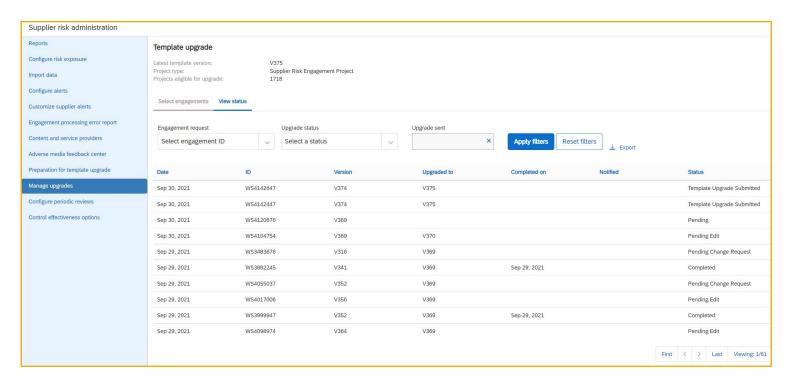

- **Pending Change Request** means the project owner updated their engagement project to the latest template but hasn't completed the change request that was opened after the template upgrade.
- **Pending Edit** means the project owner updated their engagement project to the latest template but hasn't completed the edit that was opened after the template upgrade.
- Template Upgrade Submitted means the upgrade processing has completed and the change request has been submitted.

The **View status** tab shows the engagement projects that were selected for upgrade to the latest template version and their upgrade status.

**Completed** means the project owner finished everything and the template upgrade process is done.

- If the engagement project was in progress for an edit before the upgrade, it's in progress again after the upgrade.
- If the engagement project was completed before the upgrade, the change request following the upgrade has been completed and the engagement project is back in completed status after the upgrade.
- Failed means the engagement project failed to upgrade to the latest template.
- In Progress means the background processing is in progress.
- Pending means the project owner needs to upgrade their engagement project.

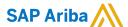

#### Follow us

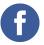

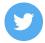

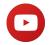

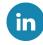

#### www.sap.com/contactsap

© 2021 SAP SE or an SAP affiliate company. All rights reserved.

No part of this publication may be reproduced or transmitted in any form or for any purpose without the express permission of SAP SE or an SAP affiliate company.

The information contained herein may be changed without prior notice. Some software products marketed by SAP SE and its distributors contain proprietary software components of other software vendors. National product specifications may vary.

These materials are provided by SAP SE or an SAP affiliate company for informational purposes only, without representation or warranty of any kind, and SAP or its affiliated companies shall not be liable for errors or omissions with respect to the materials. The only warranties for SAP or SAP affiliate company products and services are those that are set forth in the express warranty statements accompanying such products and services, if any. Nothing herein should be construed as constituting an additional warranty.

In particular, SAP SE or its affiliated companies have no obligation to pursue any course of business outlined in this document or any related presentation, or to develop or release any functionality mentioned therein. This document, or any related presentation, and SAP SE's or its affiliated companies' strategy and possible future developments, products, and/or platforms, directions, and functionality are all subject to change and may be changed by SAP SE or its affiliated companies at any time for any reason without notice. The information in this document is not a commitment, promise, or legal obligation to deliver any material, code, or functionality. All forward-looking statements are subject to various risks and uncertainties that could cause actual results to differ materially from expectations. Readers are cautioned not to place undue reliance on these forward-looking statements, and they should not be relied upon in making purchasing decisions.

SAP and other SAP products and services mentioned herein as well as their respective logos are trademarks or registered trademarks of SAP SE (or an SAP affiliate company) in Germany and other countries. All other product and service names mentioned are the trademarks of their respective companies.

See www.sap.com/copyright for additional trademark information and notices.

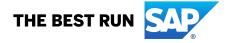